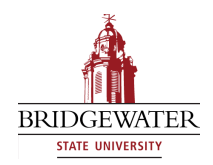

#### **Bridgewater State University [Virtual Commons - Bridgewater State University](http://vc.bridgew.edu?utm_source=vc.bridgew.edu%2Fedtech%2F2011%2Fsessions%2F9&utm_medium=PDF&utm_campaign=PDFCoverPages)**

[EdTech Day](http://vc.bridgew.edu/edtech?utm_source=vc.bridgew.edu%2Fedtech%2F2011%2Fsessions%2F9&utm_medium=PDF&utm_campaign=PDFCoverPages) [EdTech Day 2011](http://vc.bridgew.edu/edtech/2011?utm_source=vc.bridgew.edu%2Fedtech%2F2011%2Fsessions%2F9&utm_medium=PDF&utm_campaign=PDFCoverPages)

Aug 18th, 11:20 AM - 12:00 PM

iTunes U

Diane Forand *Bristol Community College*

Andrew Hinote *Bristol Community College*

Follow this and additional works at: [http://vc.bridgew.edu/edtech](http://vc.bridgew.edu/edtech?utm_source=vc.bridgew.edu%2Fedtech%2F2011%2Fsessions%2F9&utm_medium=PDF&utm_campaign=PDFCoverPages)

Diane Forand and Andrew Hinote (August 18, 2011). iTunes U. In *EdTech Day Conference*. Presentation 9. Available at: http://vc.bridgew.edu/edtech/2011/sessions/9

This item is available as part of Virtual Commons, the open-access institutional repository of Bridgewater State University, Bridgewater, Massachusetts.

# iTunes U

An Open Solution for Hosting Multimedia

Presented by: Andrew Hinote & Diane Forand

## What is iTunes U?

*iTunes U is a powerful distribution system for everything from lectures to language lessons, films to labs, audiobooks to tours. iTunes U is an innovative way to get educational content into the hands of students.*

- Apple

## Getting an iTunes U Site

- Creating a Team
	- IT / Technology Staff
	- Instructional Design/Technology Staff (Lead)
	- Faculty already using multimedia
- Collecting/Building Content
	- Audio
	- Video
	- PDF/ePub Files

## Building Your Site

- Private site to start off
	- Same features as a public site, for you to develop in and build up a library.
- A library must have approximately 100 pieces of educational content, and meet Apples design requirements to become publicly listed in their directory.
- You can run private and public sites to provide faculty with the option to keep content private or open to the world.

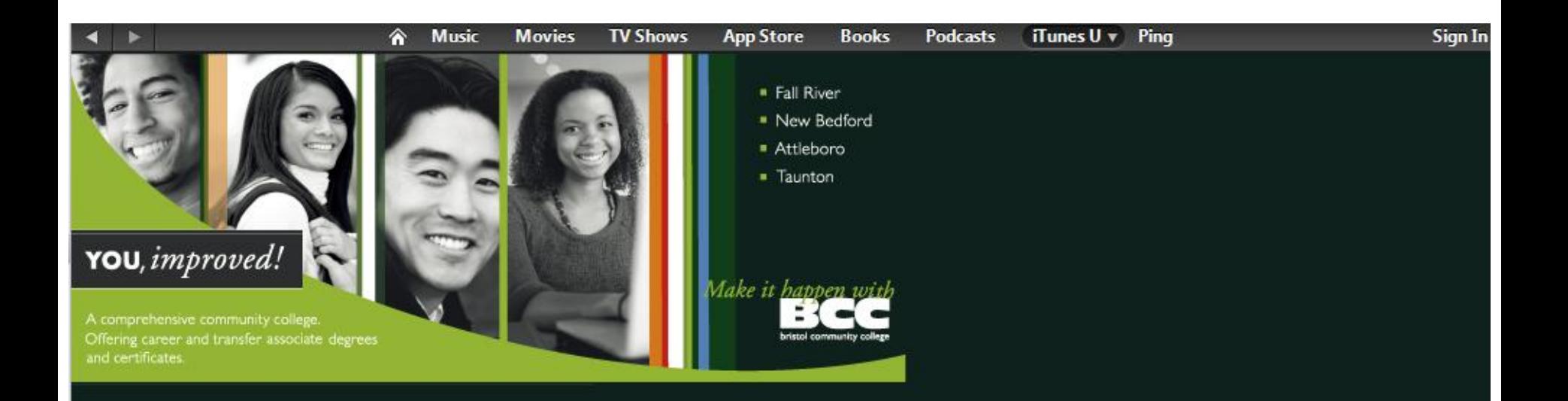

To access the content for your course, click the Category it falls under on the right!

#### Courses (If you don't see yours, click see all!) 1-6 of 20 See All >

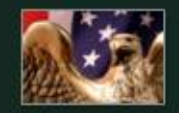

Prof Kilguss - GVT 111 Professor Donald Kilgus.. SUBSCRIBE F...

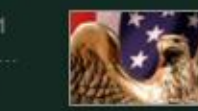

Prof Kilguss - GVT-112 Professor Donald Kilgus... SUBSCRIBE F...

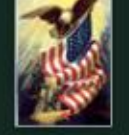

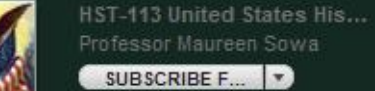

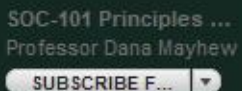

Sort By: Featured

#### **Quick Links**

÷

٥

Tell a Friend Copy Link Share On Facebook Share On Twitter

#### Categories

**Business** Engineering Health & Medicine History Humanities Literature Mathematics Science Social Science Teaching & Education

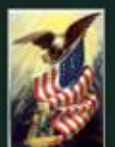

 $HST-114$  United S...  $\Box$ Professor Maureen... SUBSCRIBE F...

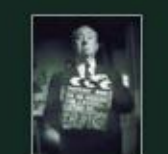

PSY-255 Abnormal Ps... Professor Frederick Rocco SUBSCRIBE F...

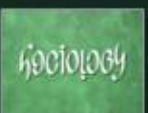

SOC-101 Principles ... 口

 $\mathbf{r}$ 

## Go Apple...Conform

- Make sure all icons that represent lectures are square.
- Make sure to use metadata for all content uploaded.
	- Authors
	- Topic
	- Clean/Not Clean
- Don't take content down after a course has run!
	- In Public sites, the audience is much larger than just your college.

#### iTunes U Bristol Community College

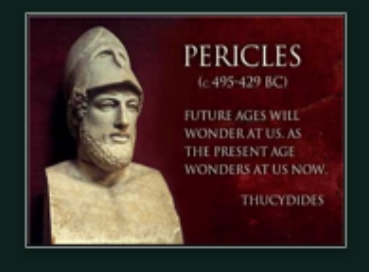

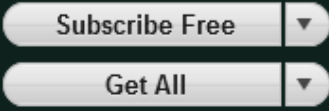

Category: History Language: English

**Links** 

Report a Concern

#### **HST-111: The West and the World I Gordon Goodfellow Description**

This course is a comparative study of societies and cultures from prehistory through the Renaissance. It emphasizes the interaction between the West and the world in order to understand the current world.

Sign In

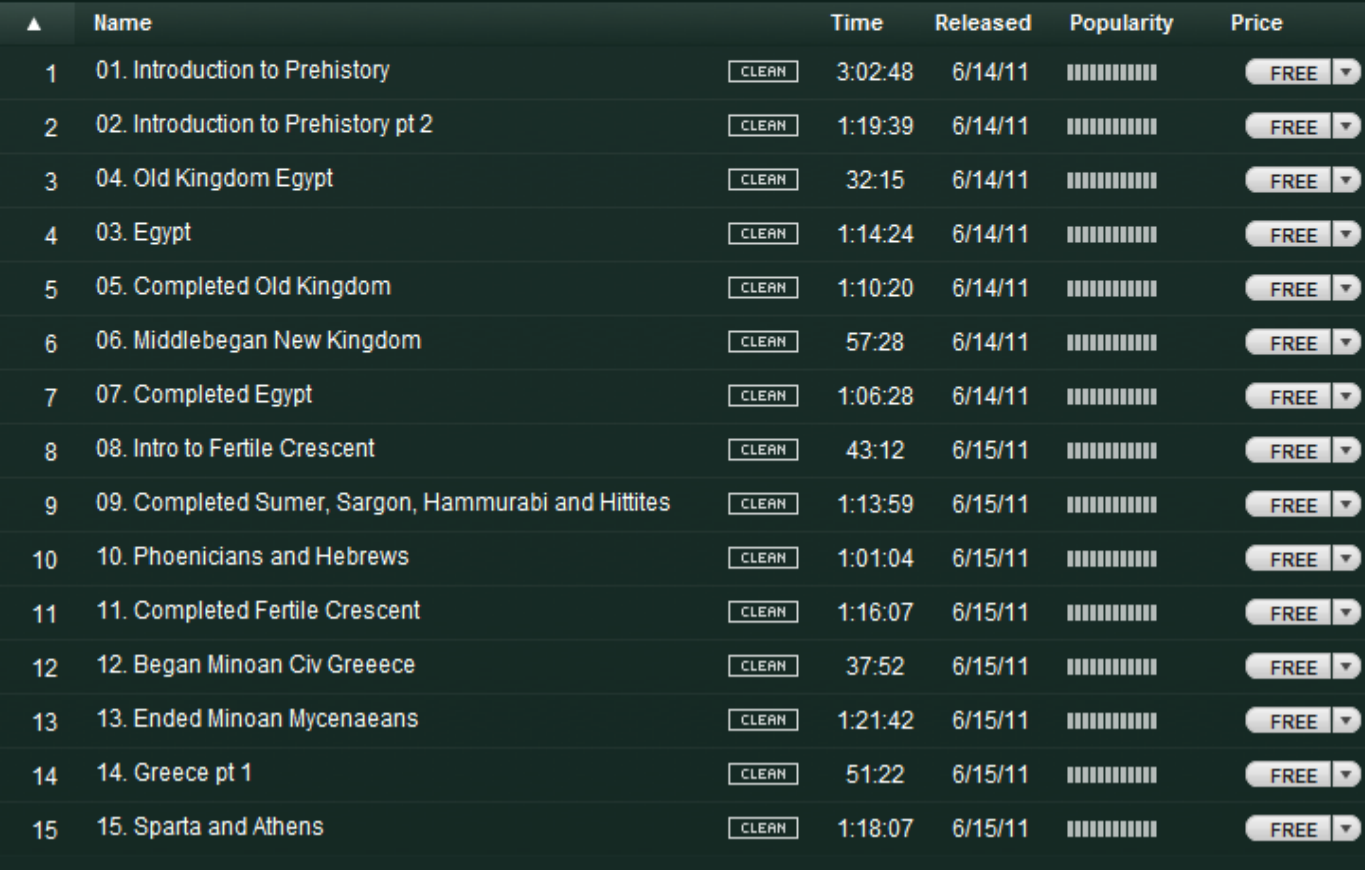

### Questions?

### **iTunes U** An Open Solution for Hosting Multimedia

Presented By:

Andrew Hinote [Andrew.Hinote@bristolcc.edu](mailto:Andrew.Hinote@bristolcc.edu)

Diane Forand

[Diane.Forand@bristolcc.edu](mailto:Diane.Forand@bristolcc.edu)

# More Information

Check out the next few slides for more information that answers most of the questions asked in the session.

### • **Getting to iTunes U:**

- Download and install *iTunes*.
- Open iTunes and click the "iTunes Store" menu item in the left pane. A Apps

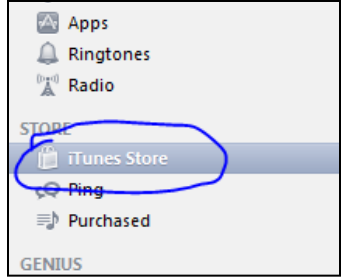

• Click "iTunes U" along the menu at the top of the store.

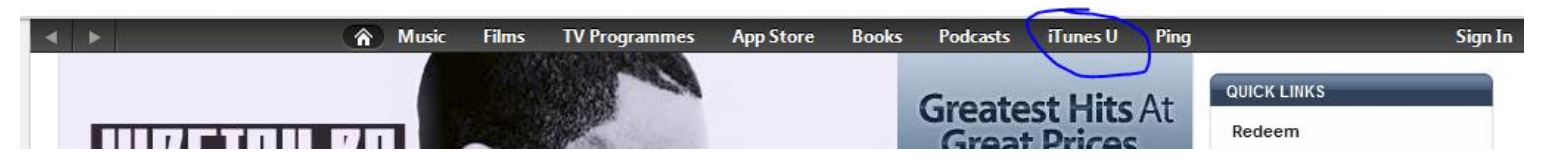

#### • **Getting to a Specific Institutions iTunes U Page**

- Enter the main iTunes U site
- Click "Universities and Colleges" on the right side of the window.

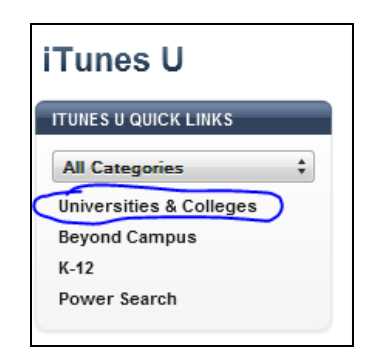

• Pick the school you want to view (I recommend Bristol Community College!)

### • **Apply for your own iTunes U Site**

**Use the following URL:**

**[https://eduapp.apple.com/qforms/start/itu?dst=enroll0&pdname](https://eduapp.apple.com/qforms/start/itu?dst=enroll0&pdname=Itunesu) [=Itunesu#main:enroll0:NEW\\_RECORD@Itunesu@null@null@fal](https://eduapp.apple.com/qforms/start/itu?dst=enroll0&pdname=Itunesu) [se](https://eduapp.apple.com/qforms/start/itu?dst=enroll0&pdname=Itunesu)**

**I recommend you apply for an Internal (private) site for now. You can work with your Apple rep later on if you want to transition your site from Private to public. Internal will also allow you to play and learn the system before going public!**

#### Check out our College on iTunes U!

<http://itunes.apple.com/gb/institution/bristol-community-college/id381540274>

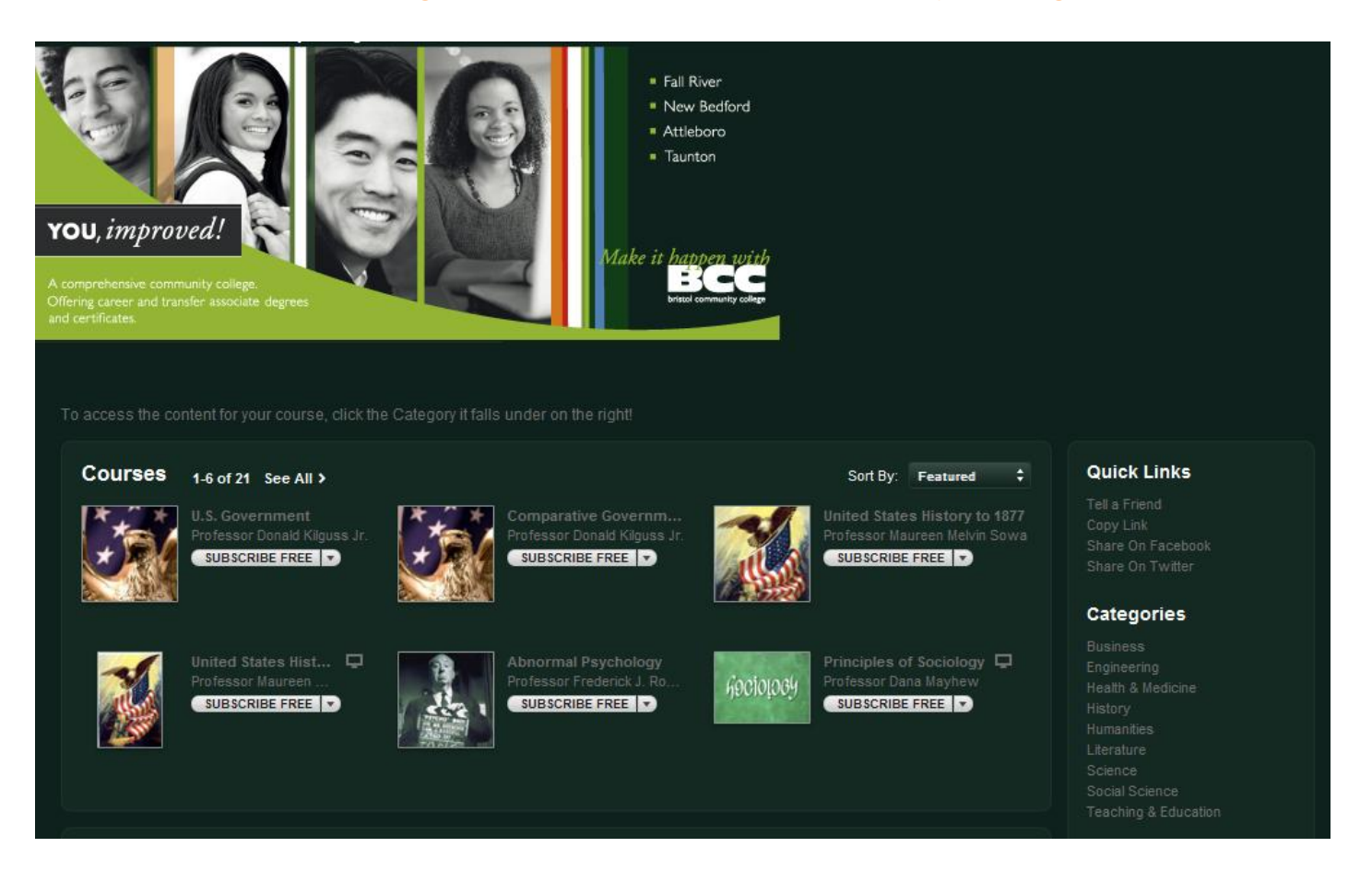